# **Comune di Campagnola Emila**

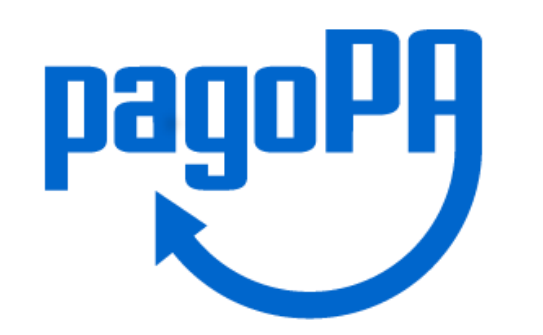

## **Il sistema PagoPa**

Il sistema PagoPA è l'unico sistema di pagamento che le pubbliche amministrazioni dovranno adottare per tutte le entrate. Il sistema è stato sviluppato dall'Agenzia dell'Italia Digitale e quasi tutte le banche e gli istituti di pagamento hanno aderito.

Per i cittadini e le imprese rappresenta un moderno strumento di pagamento, sicuro e flessibile. Il Comune di Campagnola Emilia ha aderito al sistema e quindi i cittadini e le imprese del territorio possono utilizzare questa nuova piattaforma.

## . **Cosa contiene l'avviso PagoPa e come si paga**

### . **COSA CONTIENE L'AVVISO PAGOPA E COME DI PAGA**

L'avviso pagoPA contiene tutti i dettagli utili al pagamento (servizio, periodo di riferimento, importo, scadenza). E' caratterizzato da un Codice Avviso di 18 caratteri, che identifica univocamente il servizio da pagare e che deve essere riportato nell' apposito campo (in caso di transazioni online).

Il Comune di Campagnola Emilia offre la possibilità di effettuare il pagamento anche sul Portale dedicato:

<https://campagnolaemilia.comune.plugandpay.it/>

Il cittadino può utilizzare il sistema PagoPa per eseguire un:

- Pagamento Spontaneo;
- Pagamento predeterminato ossia tramite «AvvisoPagoPa», per i pagamenti generati direttamente dal Comune

### *1) Pagamento spontaneo*

Dal sito del Comune cliccando sul logo PagoPa il cittadino verrà reindirizzato al sito [https://campagnolaemilia.comune.plugandpay.it](https://campagnolaemilia.comune.plugandpay.it/)

Prima di procedere con il pagamento, il cittadino accede al portale utilizzando una delle seguenti modalità (figura 1):

- CON REGISTRAZIONE Dopo la registrazione, accedere con le proprie credenziali ed entrare nella Sezione: Pagamento Spontaneo o Pagamento Avviso Predeterminato.
- SENZA REGISTRAZIONE entrare nella Sezione: Pagamento Spontaneo o Pagamento Avviso Predeterminato
- SPID se prevista dall'Ente l'attivazione di tale funzionalità (accedendo con questa modalità vengono visualizzati i pagamenti dovuti al Comune di residenza o ad Enti diversi.)

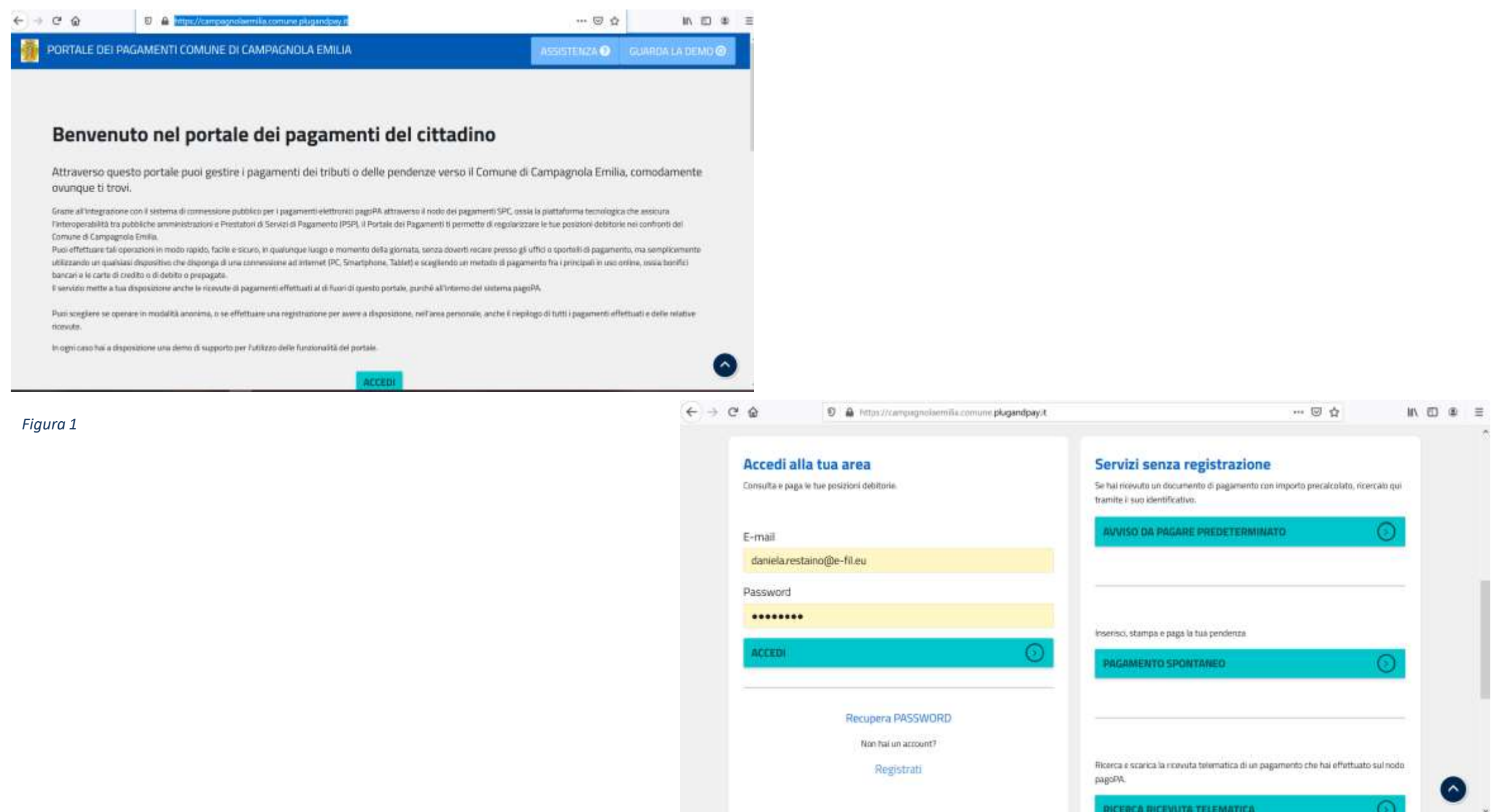

Il cittadino sceglie la modalità spontanea, seleziona il servizio per cui deve eseguire il pagamento compila tutti i parametri richiesti e, prima di procedere con il PagaOra o stampare l'avviso per procedere successivamente con il pagamento (pagamento predeterminato), valorizza i dati del «Contribuente debitore» (figura 2)

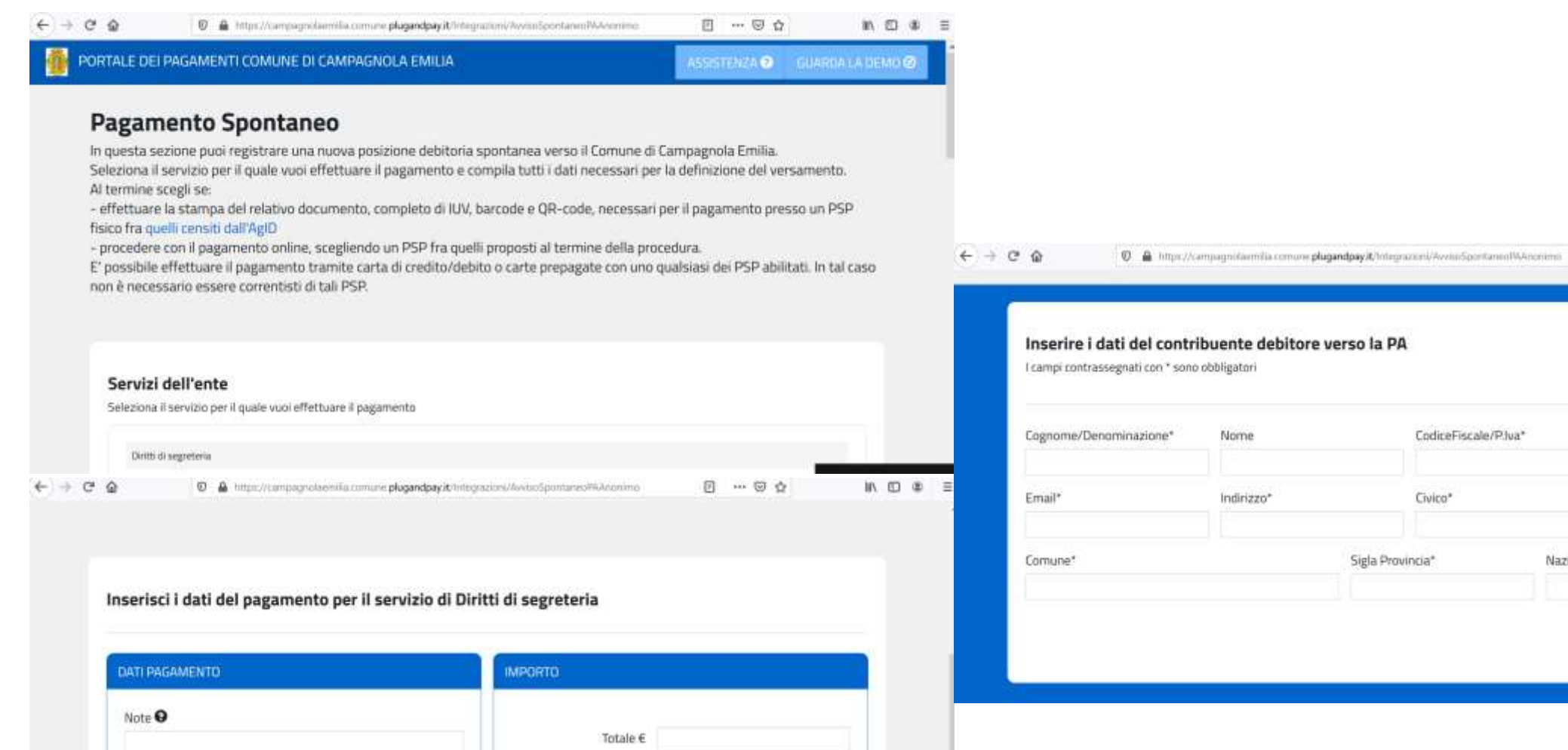

*Figura 2* 

2 … 3 ☆

Telefono

 $CAP<sup>*</sup>$ 

であきの

Nazione?

助印本

PAGA ORA

 $\odot$ 

Cliccando sul PagoOra, il cittadino viene reindirizzato sul portale del Nodo PagoPa e può scegliere di utilizzare una delle seguenti modalità (figura 3):

1)Tramite "Carta di credito, debito, prepagata". Questa modalità ti permetterà tramite una carta di credito di effettuare il pagamento come per i normali acquisti on line.

2) Tramite "Conto corrente", ovvero utilizzando un bonifico diretto dalla tua banca, riceverai la quietanza liberatoria direttamente dal Comune.

3)Tramite «Altre modalità di pagamento» (PayPal, Satispay, etc…)

In tutti i casi il Comune avrà immediata notizia del pagamento e non sarà necessario fornire copia della ricevuta di pagamento.

*Figura 3* 

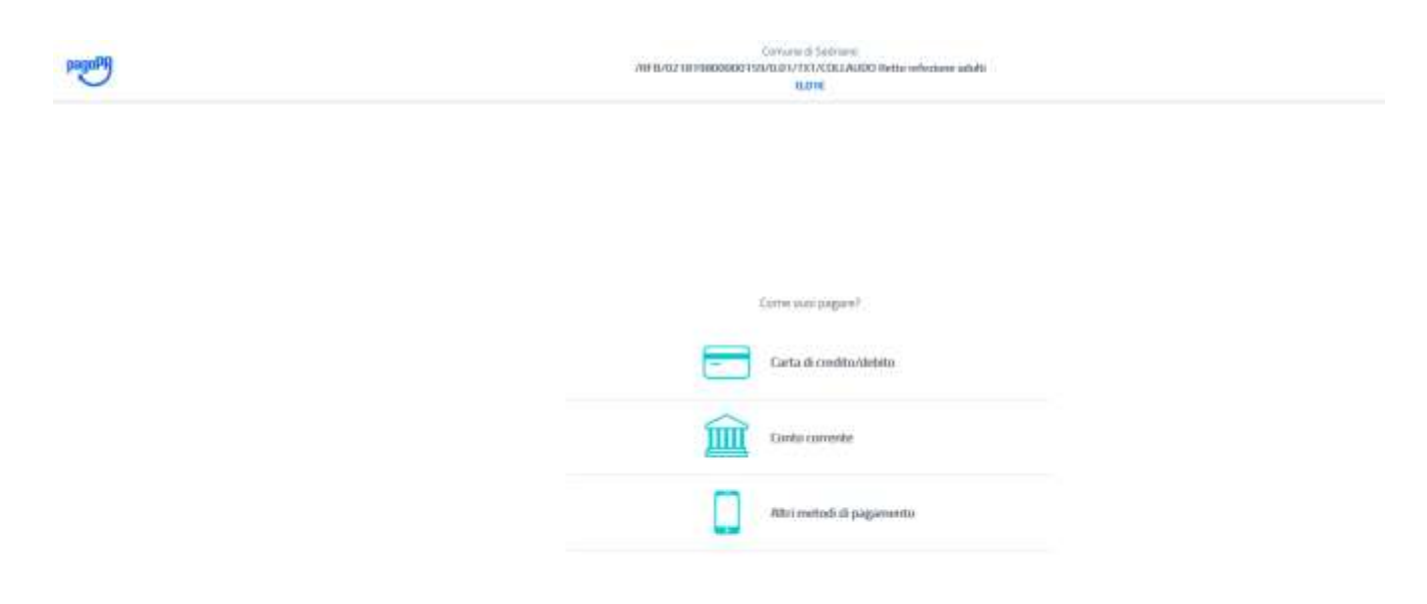

## **Pagamento tramite «il tuo conto corrente»**

La pagina presenta una scelta di banche che il cittadino seleziona, se è correntista, proseguendo, successivamente, con le indicazioni che vengono riportate man mano che si procede con il pagamento.

Se il cittadino non è correntista delle banche esposte può utilizzare il circuito MyBank che da' una scelta più ampia delle banche attive sul Nodo (figura 4)

*Se sei un correntista di altre banche potrai selezionare la seconda modalità e accedendo a "Pagamento con my Bank" potrai scegliere poi la tua banca. Sono presenti tutte la banche comprese naturalmente le grandi banche quali "Unicredit", "MPS"*

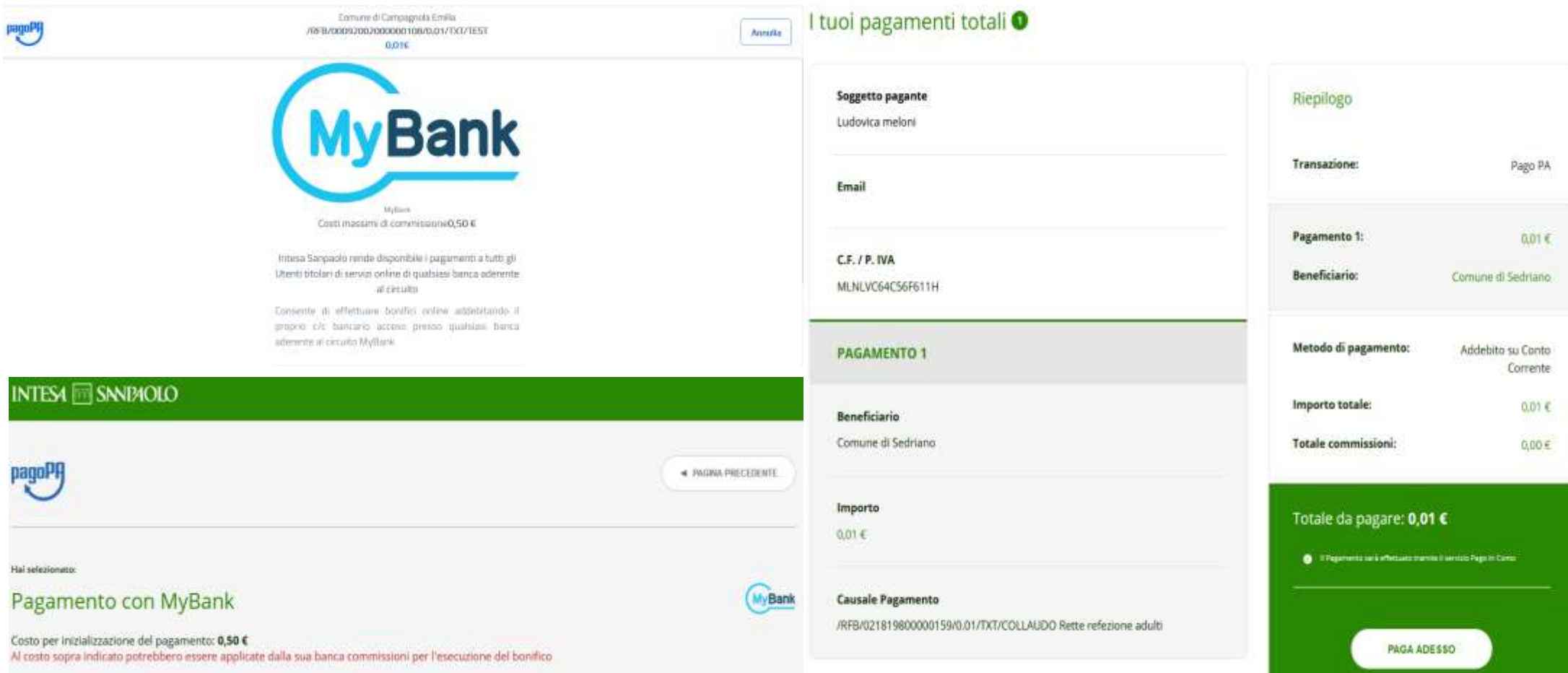

INTESA SNIPIOLO

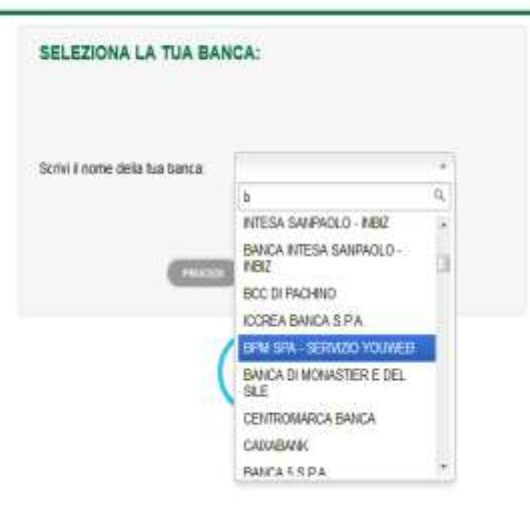

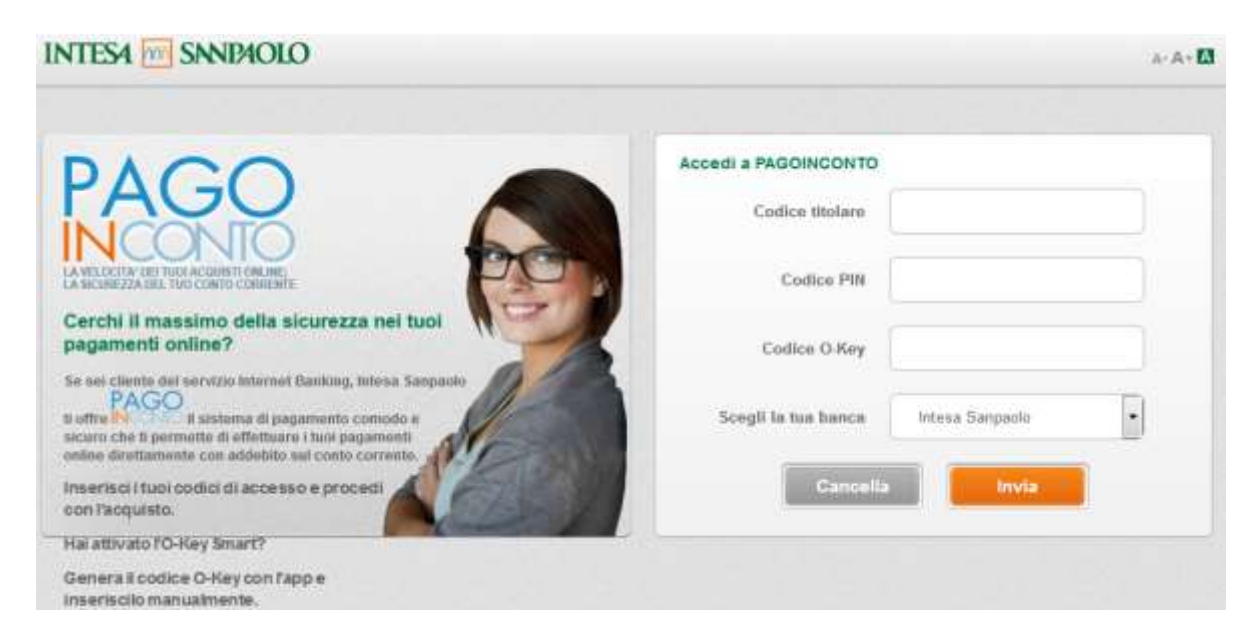

### **Pagamento tramite «Carta di credito, debito, prepagata»**

Inserire i dati della carta di credito e successivamente selezionare la tipologia (vedi figura 5) che rappresenta quella più utilizzata oggi nell'e-commerce. Quindi non ci soffermeremo molto se non per dire che il sistema mostra più canali di pagamento differenziati per commissione. La commissione viene calcolata in base all'importo da pagare, quindi normalmente è buona norma utilizzare il canale più economico.

要

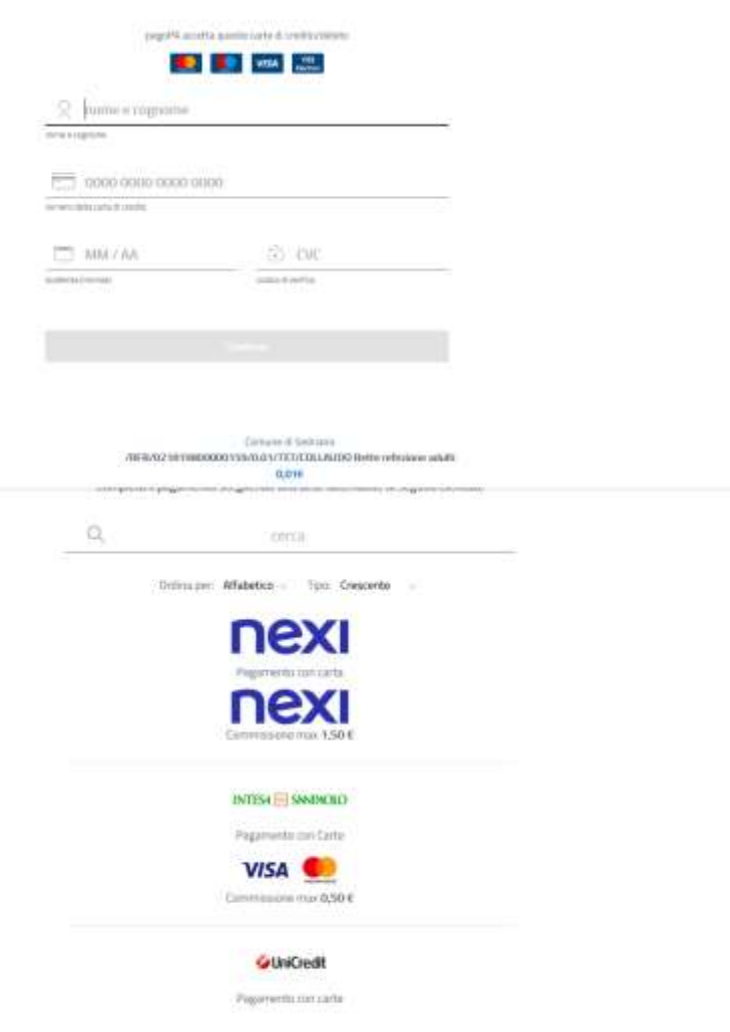

Commission may 0,95 E.

## **Pagamento tramite «Altre modalità di pagamento»**

Rappresentano valide alternativa ai classici sistemi di pagamento. Sono presenti ad oggi Satispay, PayPal, BancomatPay, PostePay ed altro.

### *2) Pagamento predeterminato*

Il Pagamento predeterminato si ha quando il cittadino è in possesso del Codice Avviso.

Per eseguire il pagamento potrai scegliere tra varie possibilità:

- Presso gli uffici postale, che prevede il pagamento dell'avviso anche senza la presenza del bollettino postale;
- utilizzando il circuito CBILL presente sugli home banking, selezionando il Comune Campagnola Emilia nell'elenco delle Aziende, riportando il Numero Avviso di 18 caratteri e l'importo ;
- presso le tabaccherie con circuito Banca 5, Sisal, LisPay (Lottomatica), PayTipper etc. tramite il QRCode presente sull'avviso;
- presso le banche e gli altri prestatori di servizio di pagamento (PSP) aderenti all'iniziativa tramite i canali da questi messi a disposizione (come ad esempio: home banking, ATM, etc.).
- Dal Portale dei Pagamenti al seguente url: <https://campagnolaemilia.comune.plugandpay.it/> utilizzando il codice avviso di 18 caratteri presente sull'avviso.

In tutti i casi il Comune avrà immediata notizia del pagamento e non sarà necessario fornire copia

Eseguendo il pagamento dal Portale dei Pagamenti del Comune <https://campagnolaemilia.comune.plugandpay.it/>, i passaggi che il cittadino fa sono i medesimi del pagamento spontaneo ma in questo caso selezionerà «Avviso da pagare predeterminato» e successivamente potrà inserire il Codice Avviso e proseguire con il pagamento come già sopra indicato.